# УТВЕРЖДАЮ

Начальник ФГБУ «ГНМЦ» Минобороны России  $\overline{PQ}$ В.В. Швыдун  $000$  $\sqrt{27m}$  $\omega$ 2016 г. М.п.  $\overline{b}$ 洲米 **ACCOUNTING** 

# Инструкция

Комплексы для проведения акустических и виброакустических измерений «СПРУТ-6М»

Методика поверки

### 1 ВВЕДЕНИЕ

1.1 Настоящая методика распространяется на комплексы для проведения акустических и виброакустических измерений «СПРУТ-6М» (далее - комплексы) и устанавливает методы и средства их первичной и периодической поверок.

1.2 Интервал между поверками 1 год.

### 2 ОПЕРАЦИИ ПОВЕРКИ

2.1 При поверке выполнять операции, представленные в таблице 1.

Таблица 1

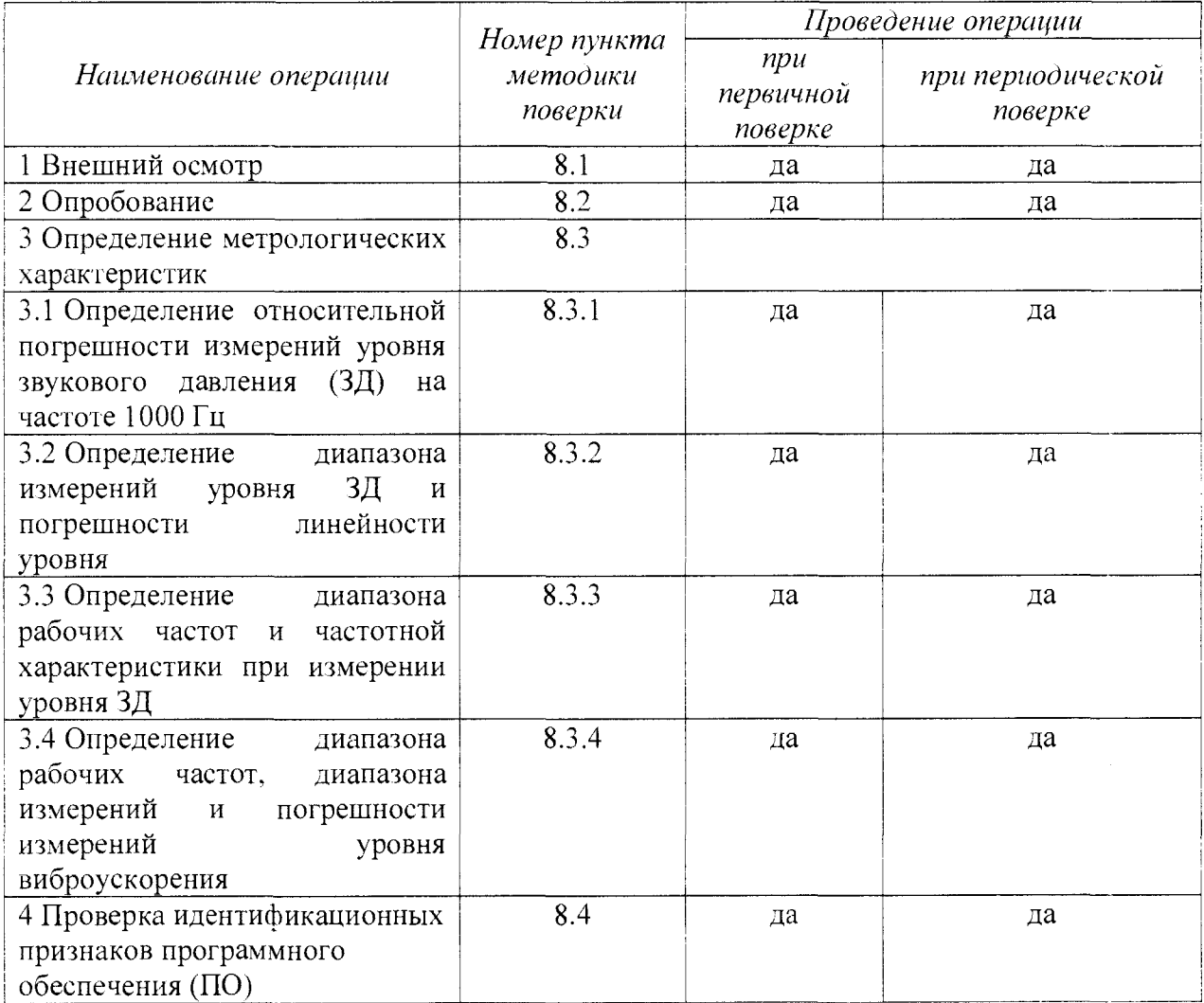

#### 3 СРЕДСТВА ПОВЕРКИ

3.1 При проведении поверки допускается применять другие средства поверки, характеристики не хуже характеристик имеющие метрологические приборов, приведенных в таблице 2.

3.2 При поверке должны использоваться средства измерений утвержденных типов.

3.3 Используемые при поверке эталоны должны быть поверены в соответствии с требованиями приказа Минпромторга России от 02 июля 2015 г. № 1815 и иметь действующее свидетельство о поверке (знак поверки).

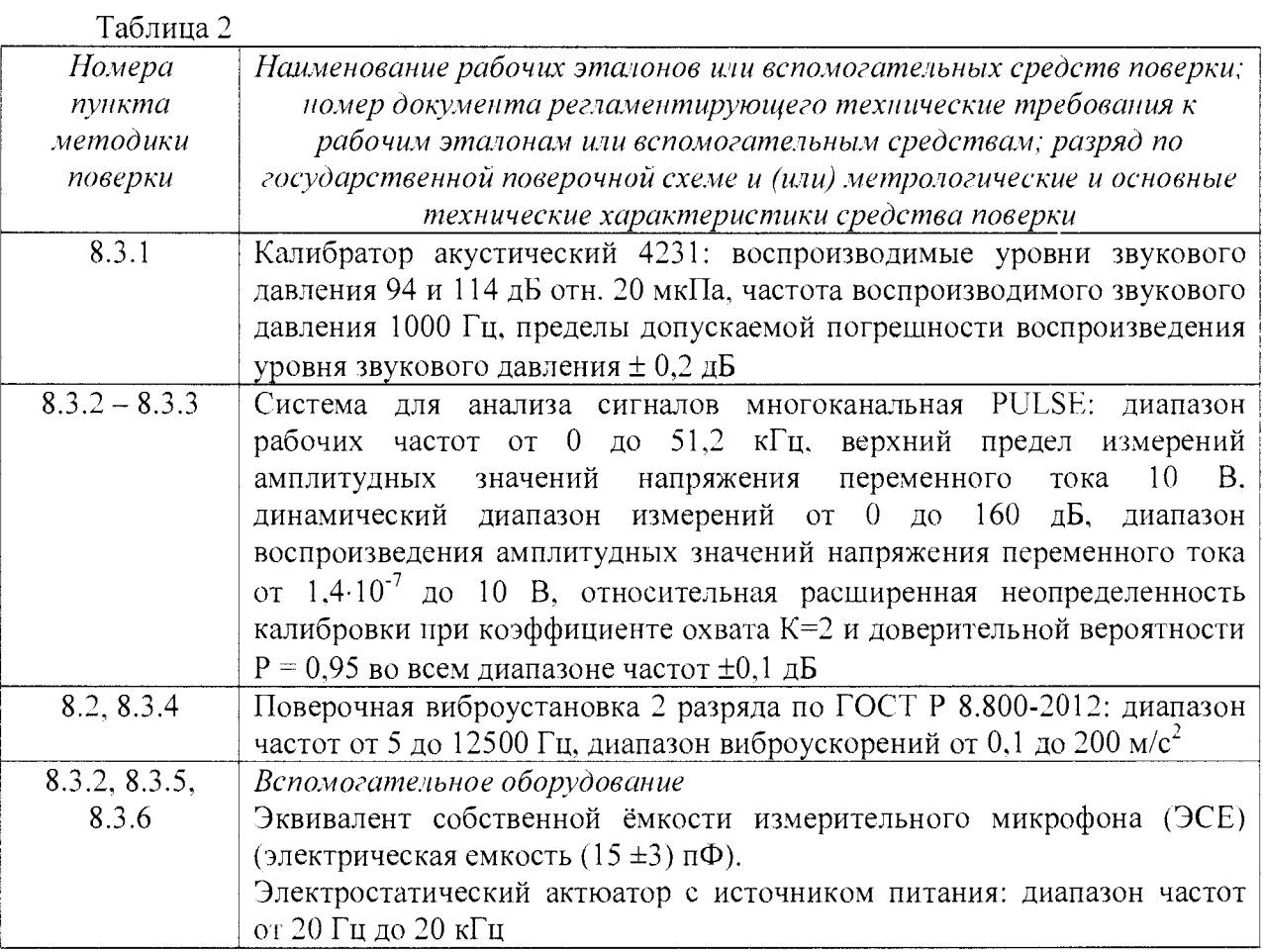

# 4 ТРЕБОВАНИЯ К КВАЛИФИКАЦИИ ПОВЕРИТЕЛЕЙ

4.1 К проведению поверки комплексов допускается инженерно-технический персонал со среднетехническим или высшим техническим образованием, имеющий опыт работы с электротехническими установками, ознакомленный с руководством по эксплуатации (РЭ) и документацией по поверке и имеющий право на поверку (аттестованный в качестве поверителей).

### 5 ТРЕБОВАНИЯ БЕЗОПАСНОСТИ

5.1 При проведении поверки должны быть соблюдены все требования безопасности в соответствии с ГОСТ 12.3.019-80 «ССБТ. Испытания и измерения электрические. Общие требования безопасности».

# 6 УСЛОВИЯ ПОВЕРКИ

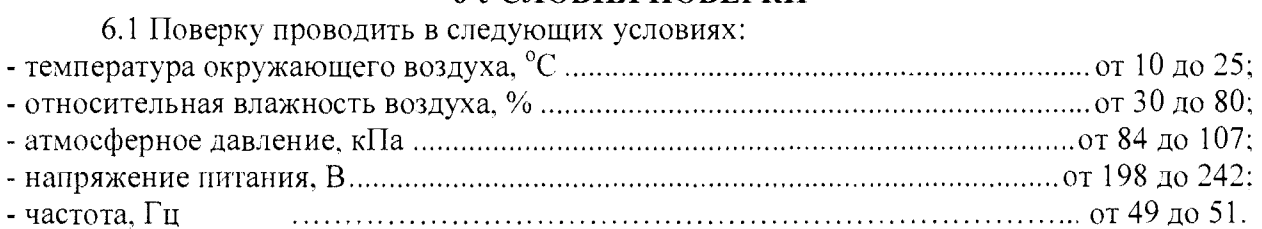

### 7 ПОЛГОТОВКА К ПОВЕРКЕ

7.1 При подготовке к поверке выполнить следующие операции:

- изучить эксплуатационную документацию (ЭД) на поверяемый комплекс и используемые средства поверки:

- проверить комплектность поверяемого комплекса;

- проверить комплектность рекомендованных (или аналогичных им) средств поверки, заземлить (если это необходимо) необходимые средства измерений и включить питание заблаговременно перед очередной операцией поверки (в соответствии со временем установления рабочего режима, указанным в ЭД).

#### 8 ПРОВЕЛЕНИЕ ПОВЕРКИ

8.1 Внешний осмотр

8.1.1 При проведении внешнего осмотра проверить:

- отсутствие механических повреждений и коррозии:

- чистоту и исправность разъемов и соединений.

8.1.2 Результаты осмотра считать положительными. если **ОТСУТСТВУЮТ** механические повреждения и коррозия, разъемы и соединения чистые и исправные.

8.2 Опробование

8.2.1 Подготовить комплекс к работе в соответствии с ЛИБЮ.424400.046 РЭ.

8.2.2 Подключить микрофон к измерительному каналу комплекса.

8.2.3 Подготовить к работе поверочную виброустановку 2 разряда по ГОСТ Р 8.800-2012 (далее - установку) в соответствии с РЭ.

8.2.4 Включить и прогреть комплекс и установку.

Примечание: все подключения при проведении операций поверки следует выполнять при выключенном виброакустическом анализаторе СПРУТ-ВВА-1.

8.2.5 Запустить программу «Sprut 7 v77».

8.2.6 Выбрать в поле программы «датчик» микрофон.

8.2.7 Путем подачи на микрофон акустического сигнала, например голосом, убедиться, что комплекс реагирует на сигнал.

8.2.8 Установить вибропреобразователь из состава комплекса на вибростенд чтобы направление главной установки таким образом, оси чувствительности вибропреобразователя совпадало с направлением колебаний вибростенда.

8.2.9. Подключить вибропреобразователь к измерительному каналу комплекса.

8.2.10 Выбрать в поле программы «датчик» вибропреобразователь.

 $8.2.11$ вибростенде установки воспроизвести на частоте  $160<sup>°</sup>$  $\Gamma$ II Ha среднеквадратическое значение (СКЗ) виброускорения 10 м/с<sup>2</sup>. Провести измерения уровня виброускорения комплексом. Результат измерений должен находиться в пределах от 139.5 до 140.5 дБ дБ отн.  $1.10^{6}$ м/с<sup>2</sup>.

8.2.12 Результаты поверки считать положительными, если операции по н. 8.2.6 -8.2.11 прошли успешно.

#### 8.3 Определение метрологических характеристик

8.3.1 Определение относительной погрешности измерений уровня звукового давления на частоте 1000 Гц

8.3.1.1 Подключить измерительный микрофон к каналу комплекса.

8.3.1.2 Выбрать в поле программы «датчик» микрофон.

8.3.1.3 Установить микрофон комплекса в гнездо камеры акустического калибратора 4231.

8.3.1.4 Установить на калибраторе уровень звукового давления 94 дБ отн. 20 мкПа, частоту 1000 Гц.

8.3.1.5 Провести измерения уровня звукового давления в дБ относительно 20 мкПа с помощью комплекса.

8.3.1.6 Рассчитать значение относительной погрешности измерений уровня звукового давления в дБ как разность между значением результата измерений и значением воспроизводимого уровня ЗД калибратором в режиме 94 дБ (относительно. 20 мкПа.), указанного в свидетельстве о поверке.

8.3.1.7 Результаты поверки считать удовлетворительными, если значение относительной погрешности измерений уровня звукового давления на частоте 1000 Гц находится в пределах  $\pm$  0,7 дБ.

8.3.2 Определение диапазона измерений уровня ЗД и относительной погрешности линейности уровня

8.3.2.1 Собрать схему, приведенную на рисунке 1 *(ЭСЕ - эквивалент собственной емкости микрофона*).

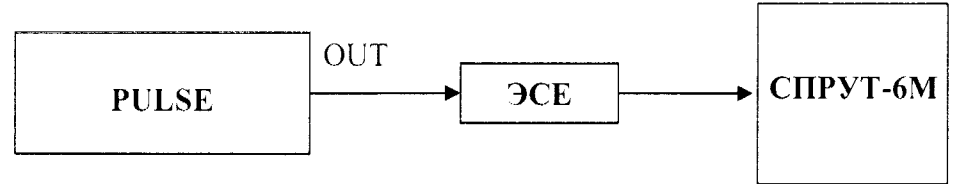

Рисунок 1 - Схема подключения

*Примечание: измерения до значения 40 дБ включительно проводить при установке чувствительности «низкая», а далее при установке чувствительности «высокая».*

8.3.2.2 Установить на выходе генератора системы PULSE на частоте 1 кГц<br>е выходного напряжения  $U_{\text{vel}}$ , соответствующее показаниям комплекса значение выходного напряжения  $U_{\text{vel}}$ ,  $L_{vcm}$  = 125 дБ относительно 20 мкПа. Не изменяя частоту, изменять значение напряжения согласно таблице 3, до величины, соответствующей показаниям комплекса  $L_{\text{vcm}} = 24$  дБ относительно 20 мкПа. Показания комплекса  $L_{\mu\mu}$  (дБ) занести в таблицу 3.

8.3.2.3 Относительную погрешность линейности уровня *А* для каждого установленного значения напряжения вычислить по формуле (1):

$$
\Delta = L_{u3M} - L_{ycm} \tag{1}
$$

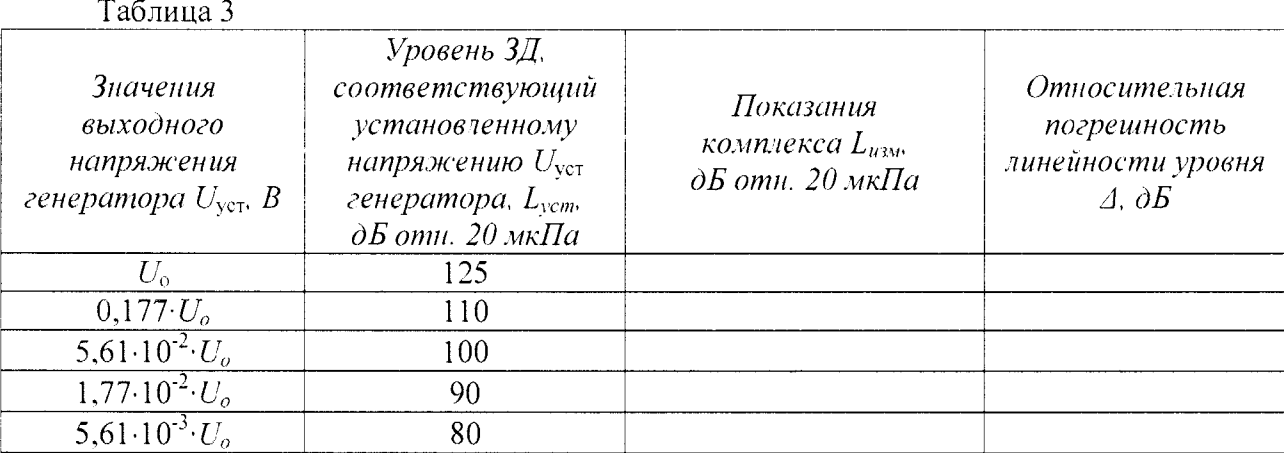

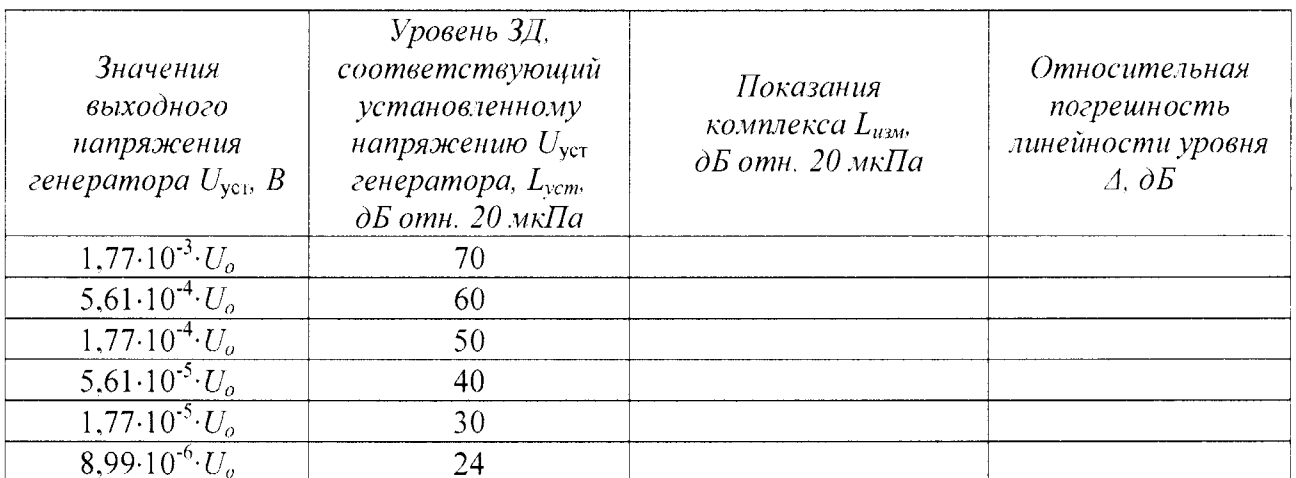

8.3.2.4 Результаты поверки считать удовлетворительными, если значение относительной погрешности линейности уровня  $\Delta$  находится в пределах  $\pm 1, 1$  дБ.

8.3.3 Определение диапазона рабочих частот и частотной характеристики при измерении ЗД

8.3.3.1 Заземлить корпус предварительного усилителя микрофона или соединить с разъемом заземления источника питания актюатора.

8.3.3.2 Закрепить микрофон (микрофонный капсюль с предварительным усилителем) в вертикальном положении. Осторожно снять защитную сетку микрофонного капсюля и установить на него электростатический актюатор.

8.3.3.3 Подать сигнал генератора системы PULSE частотой 1000 Гц и напряжением 0.5 В на вход источника питания электростатического актюатора. Регулировкой выходного напряжения генератора добиться показаний комплекса 94 дБ отн. 20 мкПа.

Примечание: если технически невозможно получить уровень звукового давления 94 дБ относительно 20 мкПа (зависит от используемого источника питания актюатора) возможно проведение данной операции при других показаниях комплекса, но не менее 80 дБ относительно 20 мкПа.

8.3.3.4 Частоту генератора изменять в соответствии с таблицей 4 (центральные частоты октавного ряда). Каждый раз после изменения частоты генератора фиксировать показания комплекса Le.

8.3.3.5 Относительную частотную характеристику  $\Delta L_f$  в свободном акустическом поле определить по формуле (3):

$$
\Delta L_f = L_f + Y_f - L_{1000},\tag{3}
$$

где  $Y_f$  – значение дифракционной поправки для капсюля микрофонного по давлению на установленной частоте[дБ] (указана в таблице 4);

 $L_{1000}$  – показания комплекса при частоте 1000 Гц.

8.3.3.6 Отклонения от относительной частотной характеристики Z (лин) должны не выходить за допускаемые пределы, указанные в таблице 4.

6

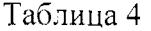

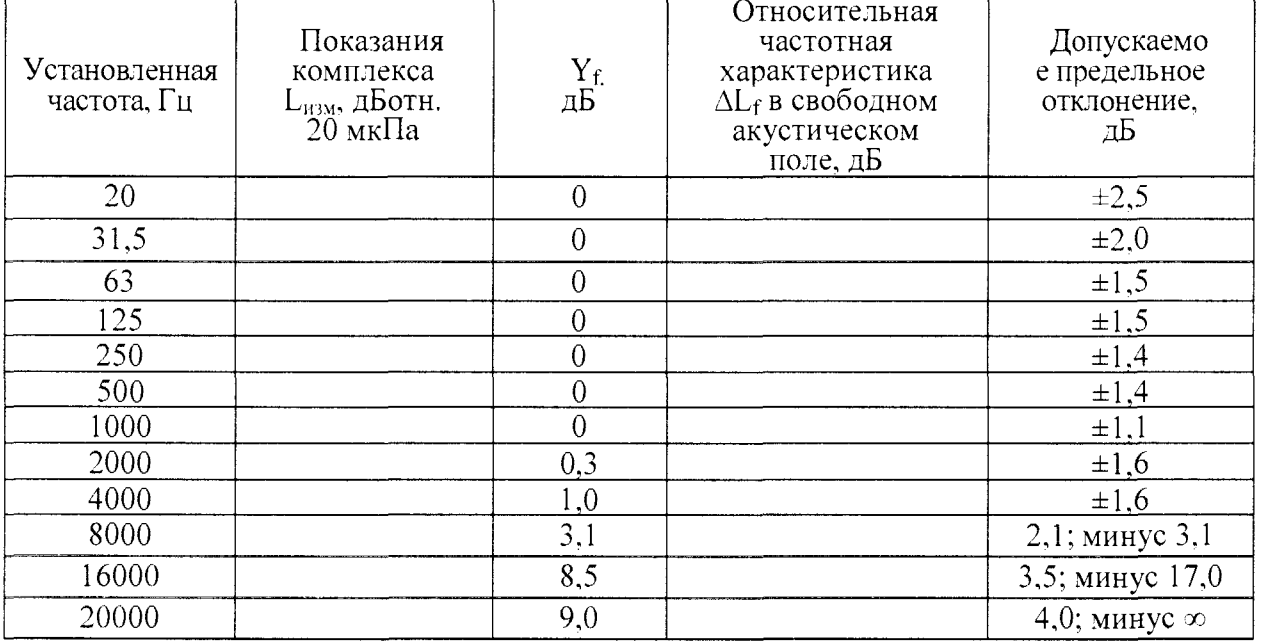

8.3.3.7 Результаты поверки считать удовлетворительными, если отклонения частотной характеристики Z (лин) от допустимых значений находятся в пределах, указанных в таблице 4.

8.3.4 Определение диапазона рабочих частот, диапазона измерений  $\mathbf{M}$ относительной погрешности измерений уровня виброускорения

8.3.4.1 Подключить к измерительному каналу комплекса вибропреобразователь.

8.3.4.2 Собрать схему, приведенную на рисунке 2 (оси чувствительности вибропреобразователей должны совпадать с осью колебаний вибростенда).

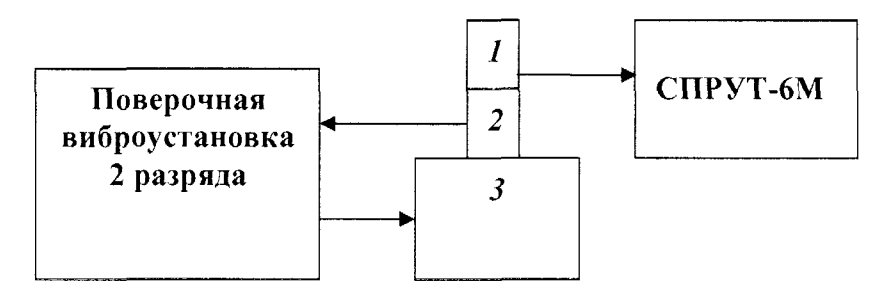

1 - вибропреобразователь из состава комплекса СПРУТ-6М;

2, 3 - эталонный вибропреобразователь и вибростенд из состава поверочной виброустановки

Рисунок 2 - Определение диапазона рабочих частот, диапазона измерений и относительной погрешности измерений виброускорения

8.3.4.3 На вибростенде установки последовательно воспроизвести вибрацию с частотой 160 Гц и среднеквадратическими значениями, соответствующими уровням виброускорения S<sub>0</sub> согласно таблицы 4. Не меняя частоту изменять значение виброускорения, а показания комплекса  $S_n$  [дБ] занести в таблицу 5.

Относительную погрешность измерений виброускорения  $\delta_a$  [дБ] рассчитать по формуле  $(3)$ :

$$
\delta_a = S_n - S_o \tag{3}
$$

Таблина 5

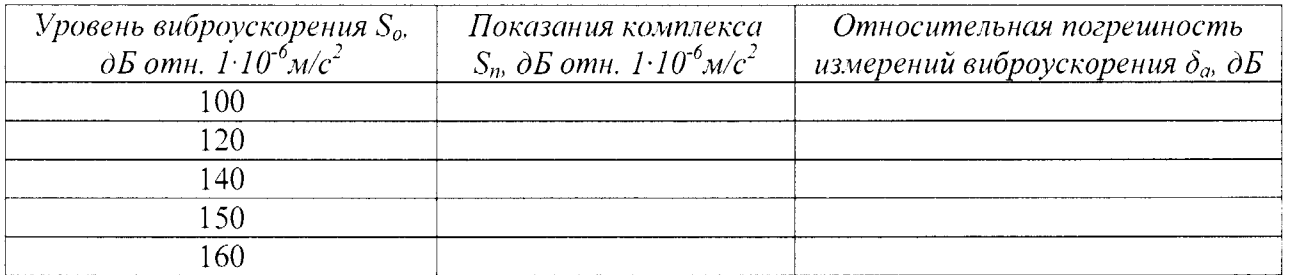

8.3.4.4 На вибростенде установки воспроизвести вибрацию с СКЗ виброускорения 10 м/с<sup>2</sup> (соответствует уровню виброускорения  $S_0 = 140$  дБ отн.  $1 \cdot 10^{-6}$ м/с<sup>2</sup>) и частотой  $f_i$  согласно таблицы 6. Не меняя значение виброускорения, изменять частоту, показания комплекса  $S_n$  [дБ] занести в таблицу 6.

Примечание: на частотах, где технически невозможно получить уровень виброускорения 140 дБ (зависит от используемого вибростенда) относительная погрешность определяется при ускорениях, достижимых для вибростенда с коэффициентом гармоник движения вибростола не более 10 %.

8.3.4.5 Относительную погрешность измерений уровня виброускорения  $\delta_a$  [дБ] рассчитать по формуле (3).

Таблина 6

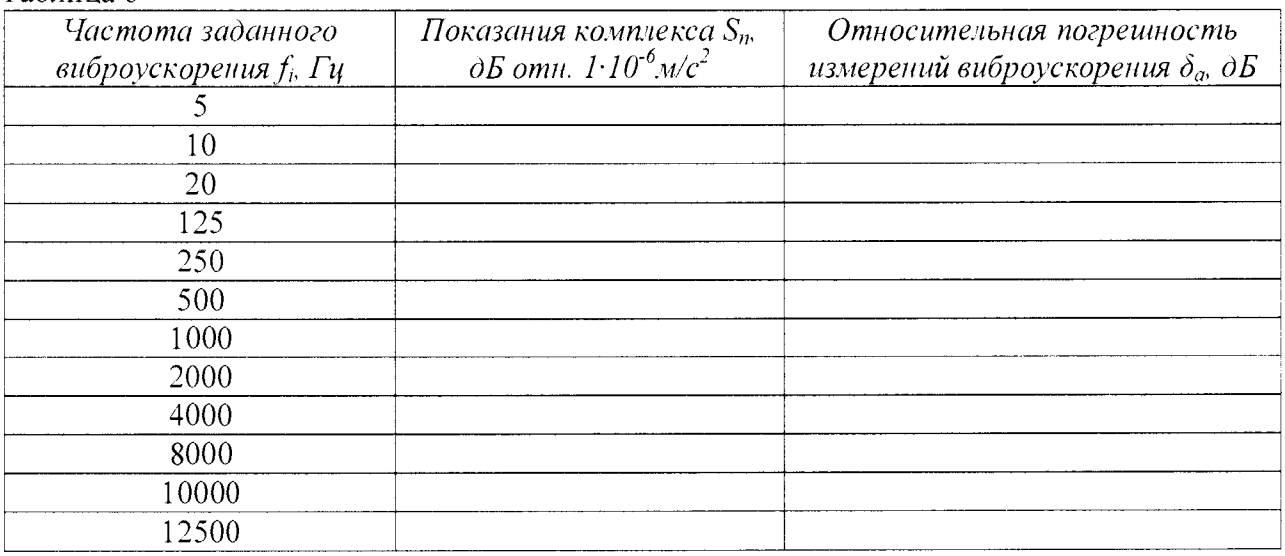

8.3.4.6 Результаты поверки считать положительными, если значения относительной погрешности измерений уровня виброускорения  $\delta_a$  в поддиапазоне частот от 5 до 25 Гц включительно  $\pm 2.0$  дБ; в поддиапазоне частот свыше 25 до 2000 Гц включительно  $\pm 0.5$  дБ, а в поддиапазоне частот свыше 2000 до 12500 Гц включительно ±0.9 лБ.

8.4 Проверка идентификационных признаков ПО

Осуществить проверку соответствия идентификационных 8.4.1 ланных программного обеспечения (ПО) на соответствие указанным в эксплуатационной документации:

наименование ПО:

идентификационное наименование ПО;

номер версии (идентификационный номер) ПО;

цифровой идентификатор метрологически значимой части ПО (контрольная сумма исполняемого кода);

алгоритм вычисления цифрового идентификатора ПО.

уровень защиты ПО от непреднамеренных и преднамеренных изменений.

8.4.2 Результаты поверки считать положительными, если идентификационные ланные 1Ю соответствуют данным формуляра на комплекс ЛИБЮ.424400.046ФО.

### 9 ОФОРМЛЕНИЕ РЕЗУЛЬТАТОВ ПОВЕРКИ

9.1 При положительных результатах поверки на комплекс выдается свидетельство установленной формы.

9.2 На оборотной стороне свидетельства о поверке записываются результаты поверки.

9.3 В случае отрицательных результатов поверки, поверяемый комплекс к дальнейшему применению не допускается. На комплекс выдается извещение о его непригодности к применению с указанием причин забракования.

Начальник отдела ФГБУ «ГНМЦ» Минобороны России

 $\frac{1}{2}$ 

В.А. Кулак

Старший научный сотрудник ФГБУ «ГНМЦ» Минобороны России

Ю.А. Кувыкин

 $\frac{d}{dt}$